## CHECK LIST

Checking actuator settings requires the use of  $\checkmark$  and  $\Rightarrow$  keys only. Displays on actuator show set values. Return to the start of the setting procedure (Position Display) by pressing  $\checkmark$  and  $\Rightarrow$  together. Checking may be carried out with the actuator in either Setting or Checking mode.

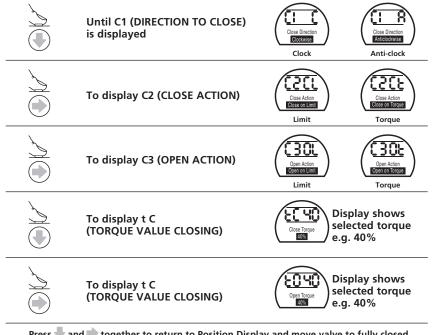

Press  $\P$  and  $\blacksquare$  together to return to Position Display and move valve to fully closed condition checking that closed symbol and lamp appear just as the limit of travel is reached.

Move valve to fully open position checking that open symbol and lamp appear just as the limit of travel is reached.

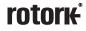

A full listing of our worldwide

is available on our website at

sales and service network

www.rotork.com

UK head office Rotork Controls Limited telephone Bath 01225 733200 telefax 01225 333467 email @rotork.co.uk USA head office Rotork Controls Inc telephone Rochester (585) 247 2304 telefax (585) 247 2308 email info@rotork.com

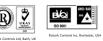

The name Rotork is a registered trademark.

Rotork recognizes all registered trademarks. Published and produced in the UK by

Rotork Controls Limited

As part of a process of on-going product development, Rotork reserves the right to amend and change specifications without prior notice.

Published data may be subject to change

For the very latest version release, visit our website at www.rotork.com

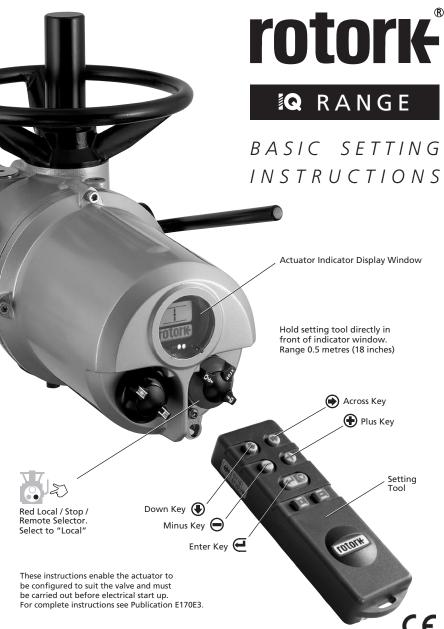

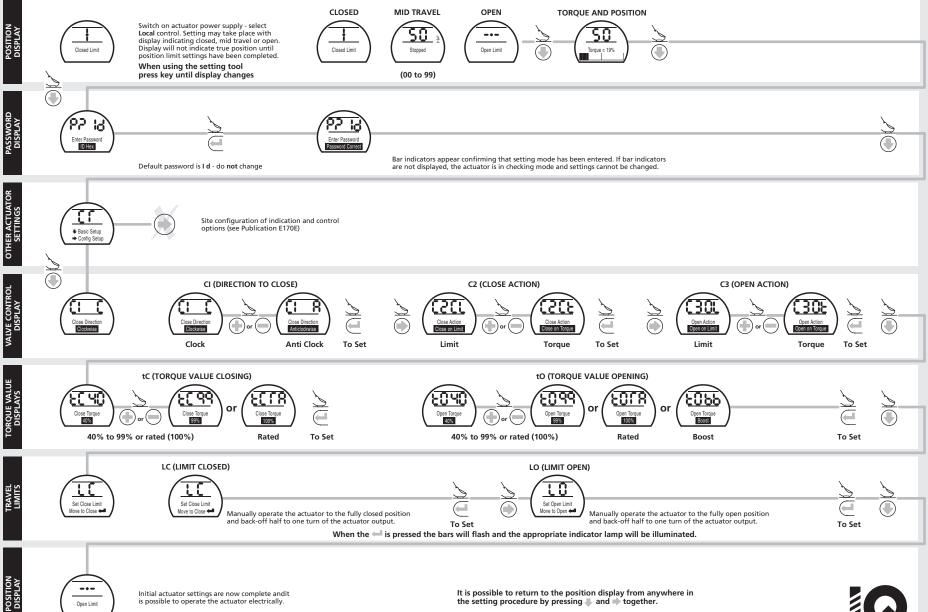

Initial actuator settings are now complete andit is possible to operate the actuator electrically.

Open Limit

It is possible to return to the position display from anywhere in the setting procedure by pressing - and together.